## ■ 口頭発表者の皆様へ

### ◆発表方法について

- 1)口演は、全てパソコンによるプレゼンテーションです。DVDやスライドは、使用できません。
- 2)会場には、液晶プロジェクター1台・スクリーン1面を準備しております。
- 3)発表の際は、演台に準備したマウスを用いて、ご自身で画面を進めていただきます。 会場でご利用いただけるパソコンは
	- ・OS : Windows7
	- ・アプリケーションソフト : PowerPoint2003, 2007, 2010, 2013
	- ・動画ソフト : Windows Media Player
	- ・フォント : PowerPoint 標準フォントのみをご使用ください。 (MS ゴシック、MSP ゴシック、MS 明朝、MSP 明朝など)
	- 注) Macintosh は、パソコン持ち込みのみの対応となります。データでの持ち込みはできま せん。また Macintosh 本体を持ち込みの場合にはミニ D-sub15 ピン用ディスプレイア ダプタをご持参ください。
	- 注) iPad などのタブレット型 PC を使用しての発表はできません。

### ◆発表データ受付について

\*「PC受付」1 箇所にて、発表データをまとめます。

- 1)当日は、ビル棟 B1F の「PC受付」にて、データの確認ならびに提出をお願いいたします。 発表データは、USB メモリーまたは CD-R (RW は不可)に保存して、受付設置のパソコンに て正常に再生されることを確認いただき、提出ください。
- 2) 発表データは、当日セッション開始時刻1時間前までに「PC受付」に提出ください。 (バックアップは必ずご持参ください)
- 3) プレゼンテーションの他にデータ(静止画・動画・グラフ等)をリンクさせている場合は、 使用データもフォルダーに一緒に保存していただき事前に動作確認をお願いします。
- 4)音声データを用いた発表はできません。

### ◆持参のパソコン (Macintosh)を使用する場合

- 1) ご自身のパソコン(発表されるデータが問題なく再生できるパソコン)を当日セッション開始 時刻1時間前までに「PC受付」までお持ちください。確認用の液晶モニターを用意しており ますので、本体の出力(動作)確認を行ってください。
- 2) 外部出力端子はミニ D-sub15 ピンです。この形状以外の変換ケーブルが必要な機種を使用の 方は変換ケーブルをご持参ください。
- 3)スクリーンセーバー、ウイルスチェック、省電力設定を予め解除してください。
- 4)音声データを用いた発表はできません。
- 5) 試写終了後、ご自身でパソコンおよび電源アダプターを発表会場のオペレーター席までお持 ちください。
- 6) お持ち込みいただいたパソコンの誤作動によるトラブルについては、年会事務局では責任を 負いかねます。バックアップデータを必ずご持参ください。

# ■ ポスター発表者の皆様へ

### ◆貼付・撤去について

 ポスターの貼付および撤去は、各自でお願いします。会場内のご自分の講演番号パネルに掲示 してください。

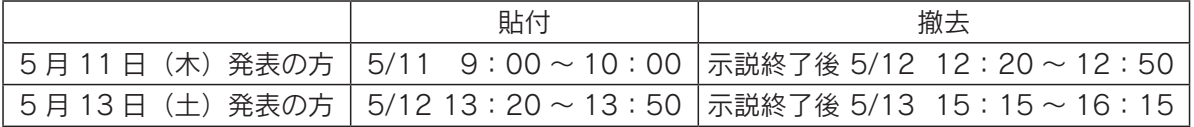

 掲示用のピン、発表者用リボンは年会事務局で用意いたします。 撤去時間を過ぎても残っているポスターは、年会事務局にて処分いたします。

### ◆示説について

ポスター発表は、以下に指定した 60 分間で示説をお願いします。

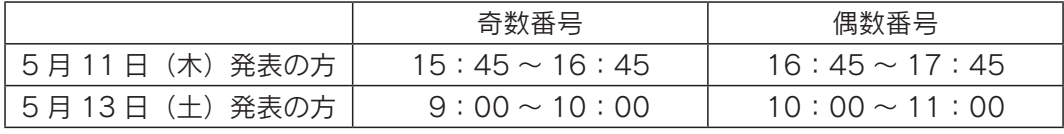

発表者は示説の時間帯、リボンを着用ください。

### ◆発表区画

 ポスター掲示スペース:ヨコ 90 ㎝×タテ 210 ㎝ 演題名・所属・氏名(演者に○印)はヨコ 70 ㎝×タテ 20 ㎝以内で作成してください。 なお、講演番号(ヨコ 20 ㎝×タテ 20 ㎝)は年会事務局にて掲示いたします。

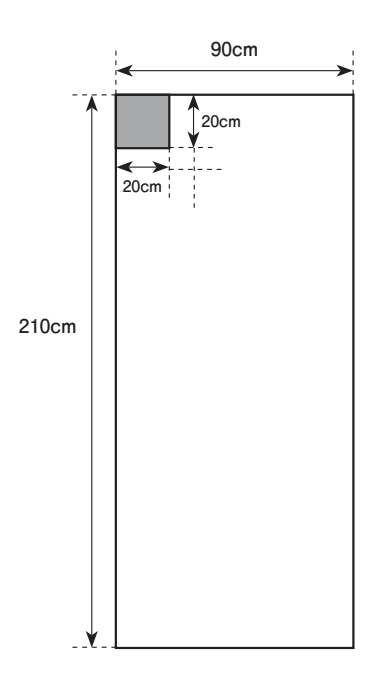

# ■発表題目、発表者変更について

 題目の変更は認めません。発表取り消し・発表者の変更が生じた場合は、速やかに年会事務局 までご連絡ください。